## Creando contenido educativo con PowerPoint

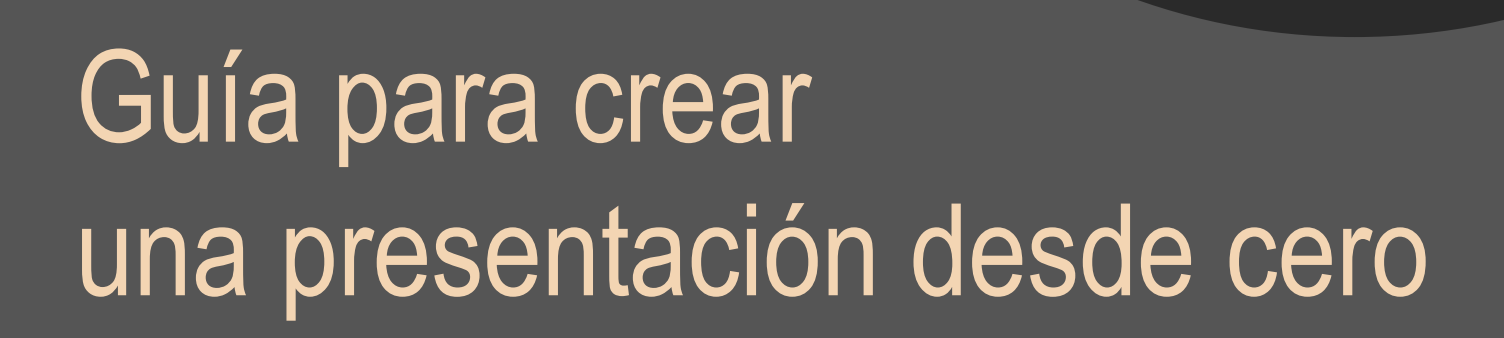

п

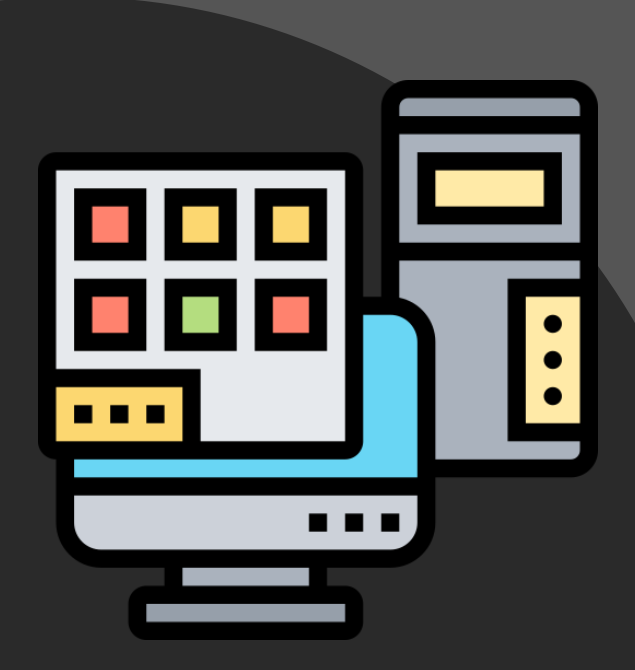

## Creando contenido educativo con **PowerPoint**

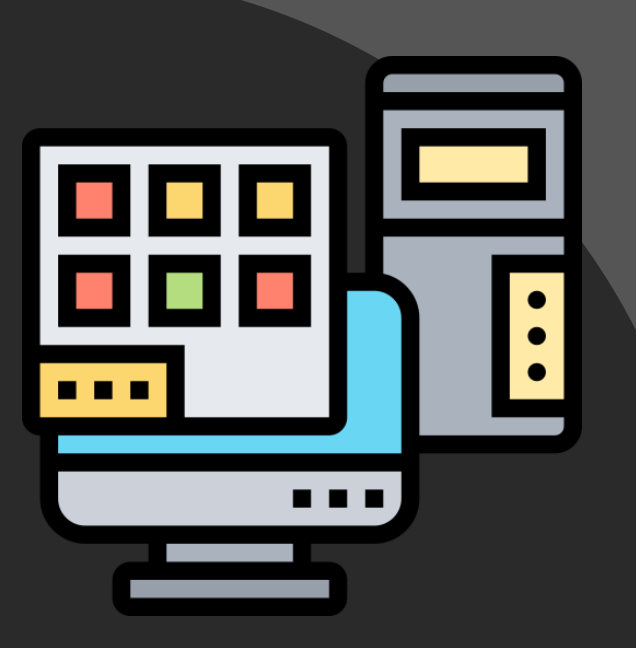

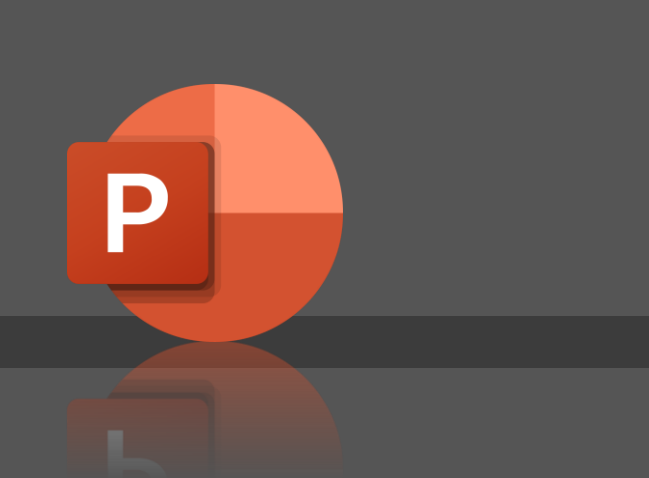

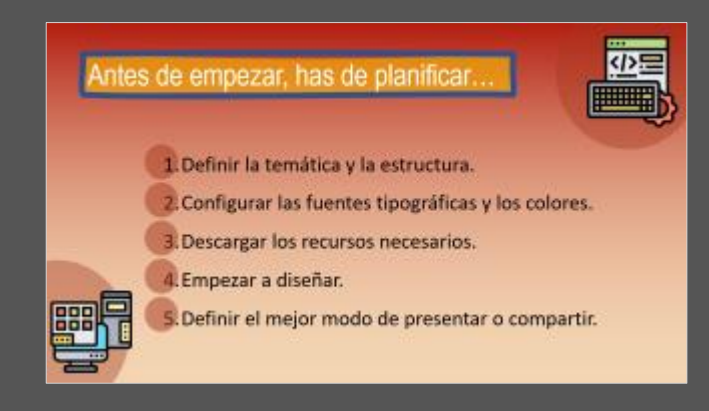

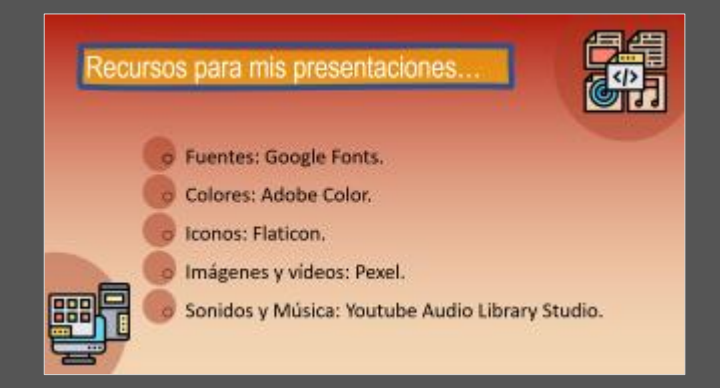

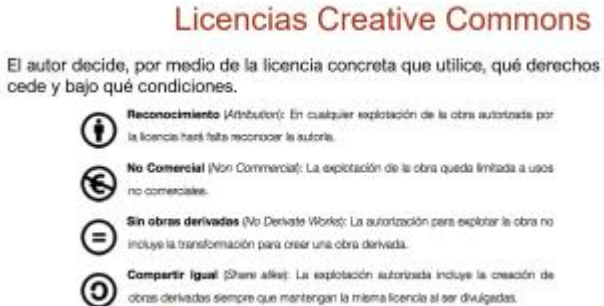

obras derivadas siempre que mantengan la misma licencia al ser divulgadas.

#### Antes de empezar, has de planificar…

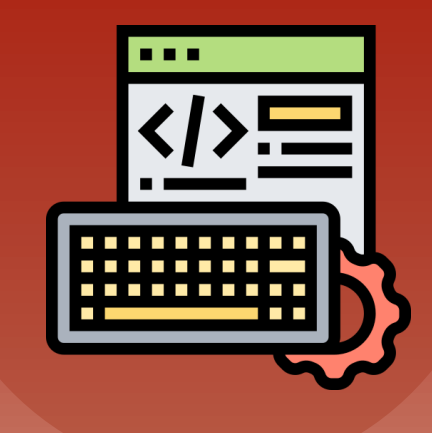

1.Definir la temática y la estructura.

- 2.Configurar las fuentes tipográficas y los colores.
- 3.Descargar los recursos necesarios.

4.Empezar a diseñar.

5.Definir el mejor modo de presentar o compartir.

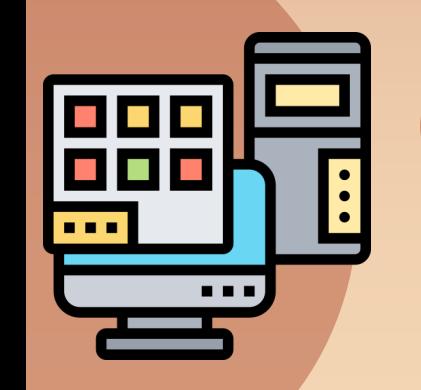

#### Recursos para mis presentaciones…

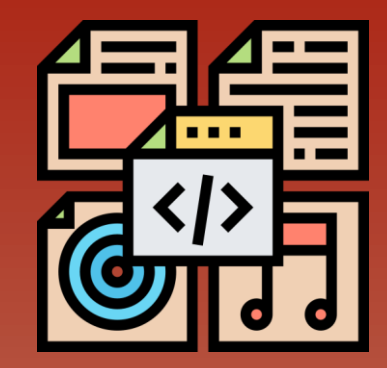

o Fuentes: Google Fonts.

Colores: Adobe Color.

Iconos: Flaticon.

Imágenes y vídeos: Pexel.

Sonidos y Música: Youtube Audio Library Studio.

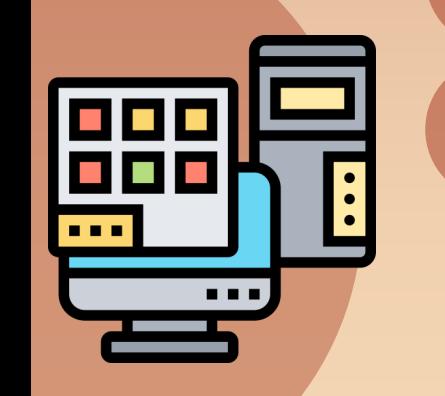

## Licencias Creative Commons

El autor decide, por medio de la licencia concreta que utilice, qué derechos cede y bajo qué condiciones.

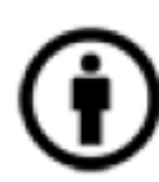

**Reconocimiento** (Attribution): En cualquier explotación de la obra autorizada por la licencia hará falta reconocer la autoría.

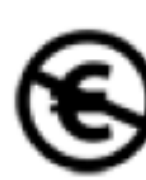

No Comercial (Non Commercial): La explotación de la obra queda limitada a usos no comerciales.

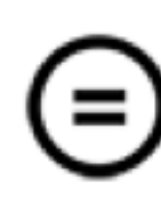

Sin obras derivadas (No Derivate Works): La autorización para explotar la obra no incluye la transformación para crear una obra derivada.

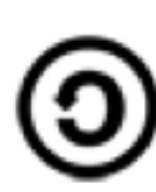

Compartir Igual (Share alike): La explotación autorizada incluye la creación de obras derivadas siempre que mantengan la misma licencia al ser divulgadas.

#### De estas condiciones, surgen 6 tipos de licencias.

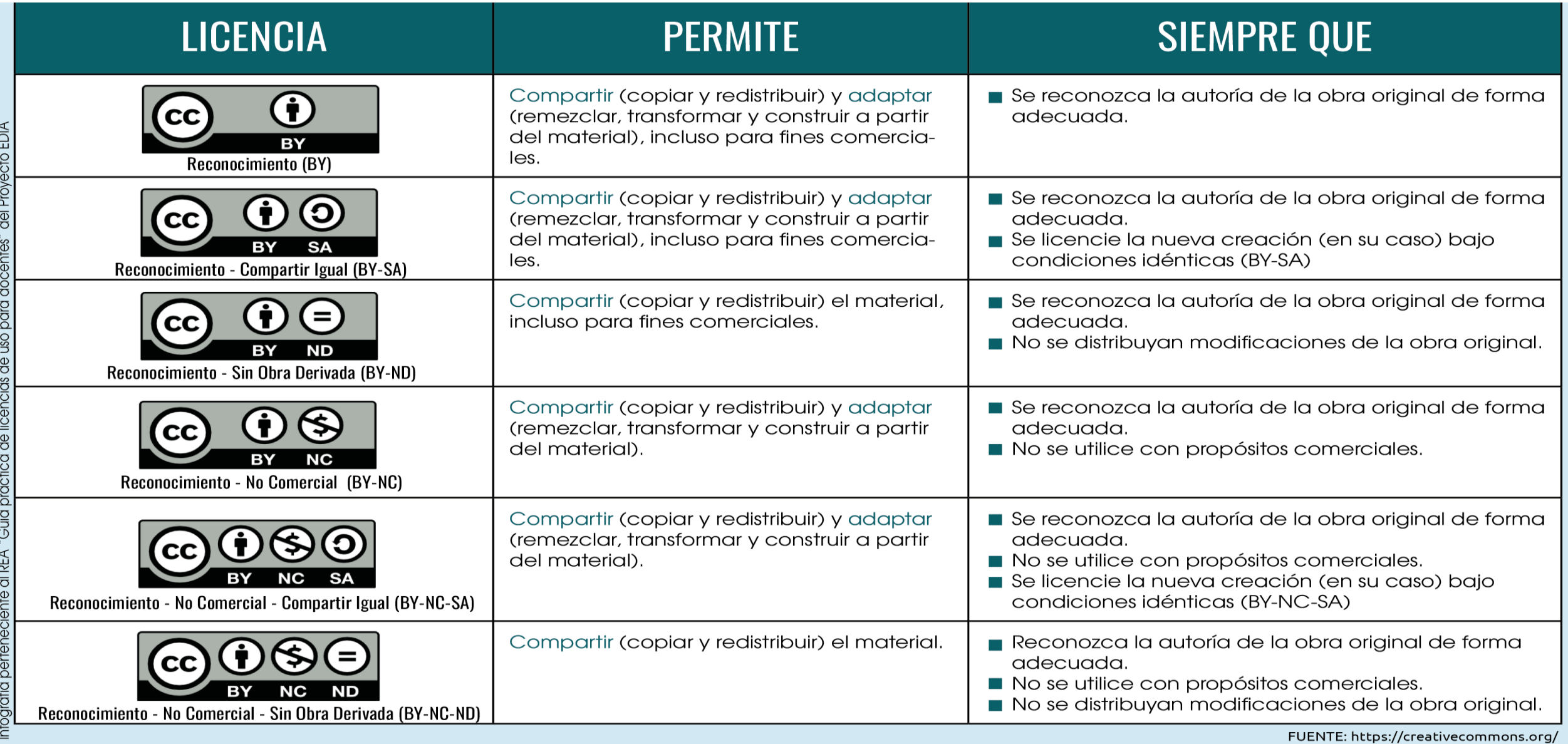

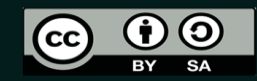

INISTENIO<br>E EDUCACIÓN<br>FORMACIÓN PROFESIOI

### Recursos escritos

#### En buscadores específicos como: Encontrando materiales

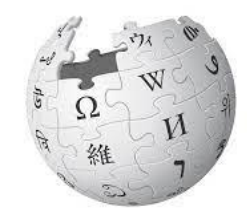

WikipediA

#### Licencia CC BY-SA.

https://es.wikipedia.org/wiki/Wikipedia:Por tada

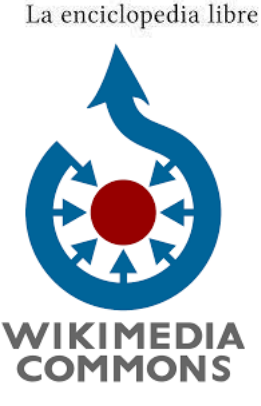

pro **común** 

Almacén de archivos multimedia en Dominio Público o con licencias CC BY o CC BY-SA.

> https://commons.wikimedia.org/wiki/Portada?u selang=es

Repositorio oficial de recursos educativos abiertos del Ministerio de Educación y Formación Profesional con licencias CC.

https://procomun.intef.es/es

## Música y sonido libre

https://studio.youtube.com/channel/UCMp YF5HqTg9KO53aNa1qtRQ/music

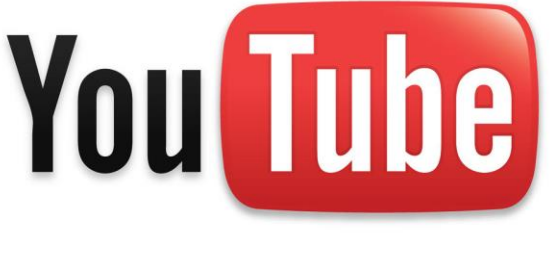

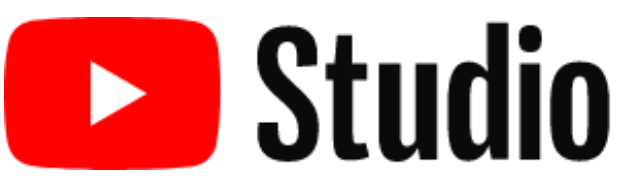

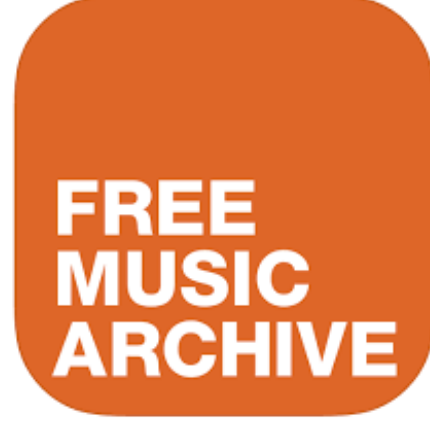

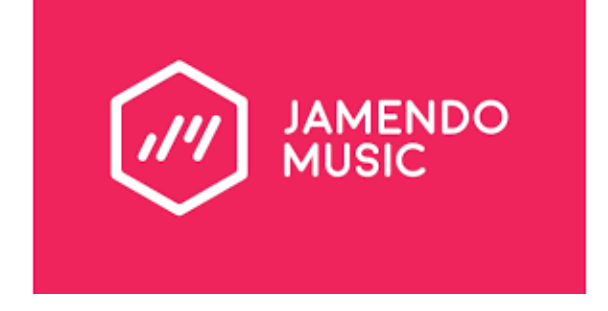

https://studio.youtube.com/c hannel/UCMpYF5HqTg9KO 53aNa1qtRQ/music

https://freemusicarchi ve.org/

https://www.jamendo.com/

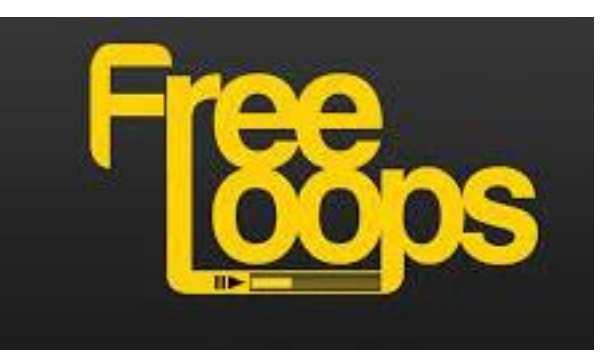

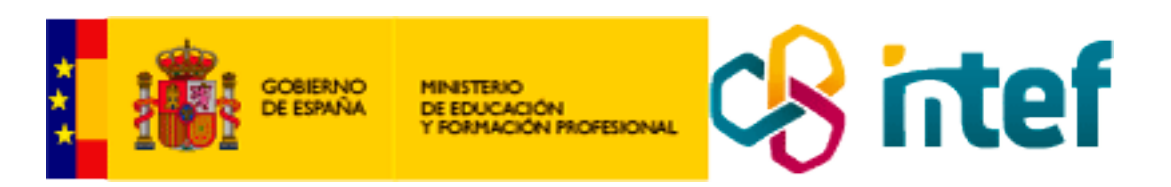

http://recursostic.educacion.es/banco imagenes/web/

https://free-

loops.com/audio.php?term=sound%20eff ect

#### Imágenes

Encontrando materiales

 $\times$ 

Ų

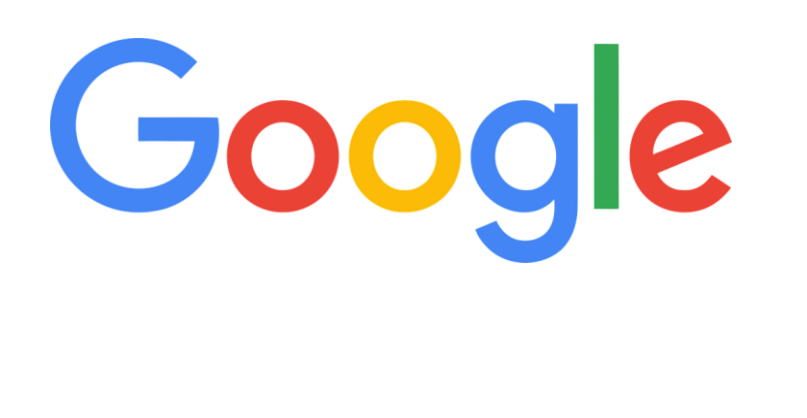

"google search operators" site:kinsta.com

**Búsqueda avanzada** Imágenes > herramientas

# Microsoft Bing Imágenes > filtrar

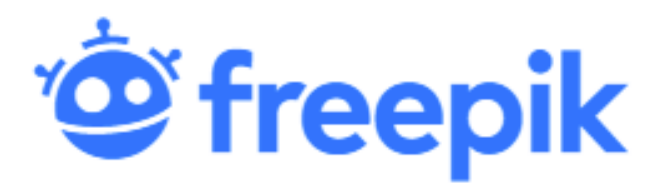

https://www.freepik.es/

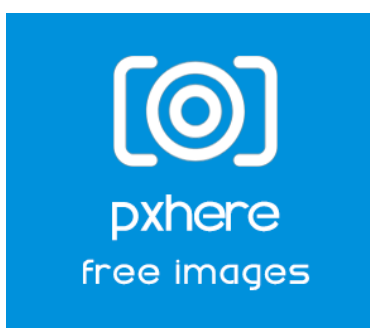

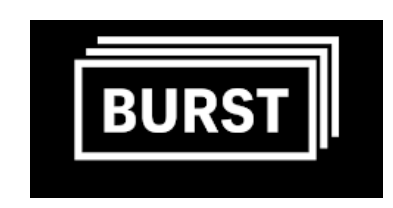

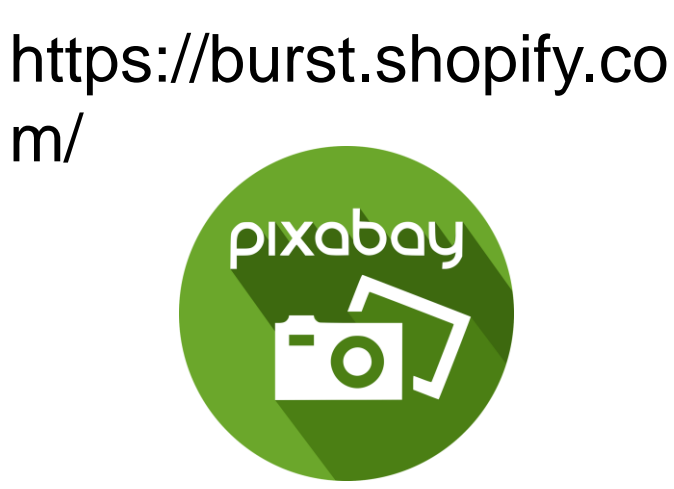

### $\mathbf{\bar{u}}$  Unsplash

Imágenes libres

https://unsplash.c om/

https://pxhere.c

gettyimages<sup>®</sup>

https://www.gettyimages .es/

om/ https://pixabay.com /es/

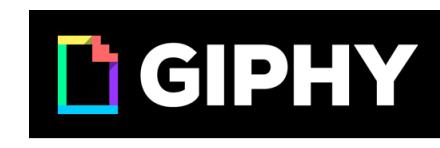

Download Logos ₺

https://giphy.com/

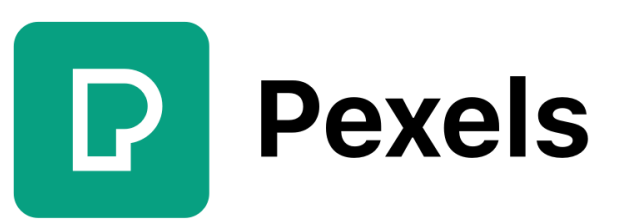

https://www.pexels.com/es-es/

#### Vídeos libres

#### Filtros > características > CC

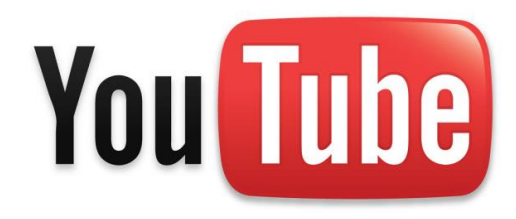

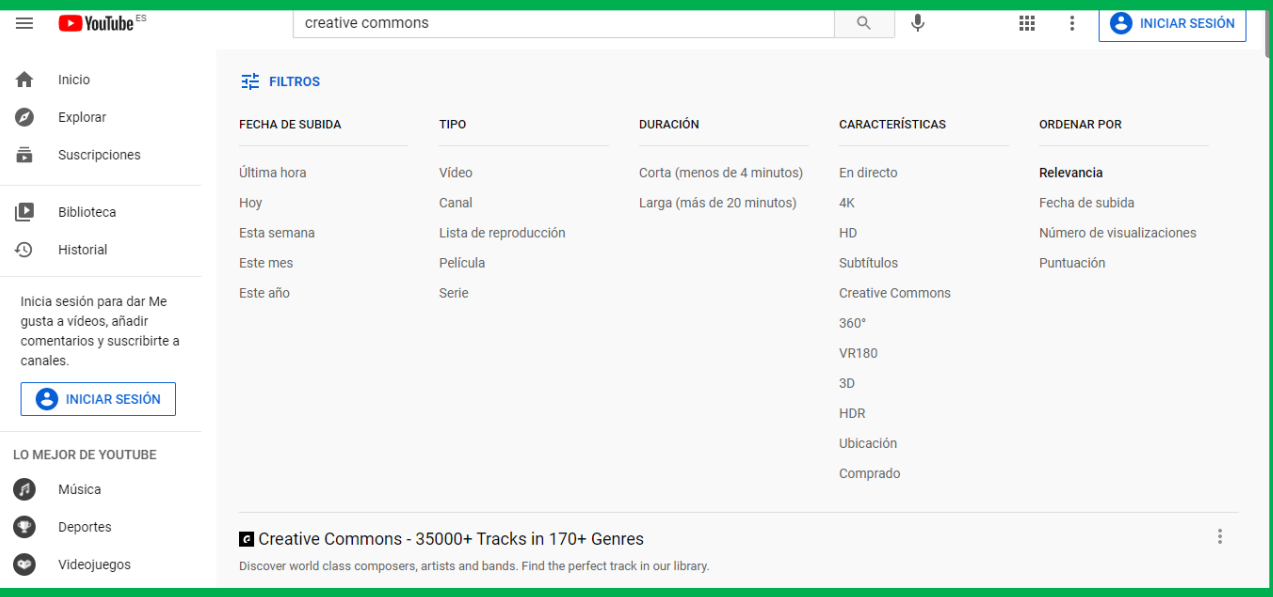

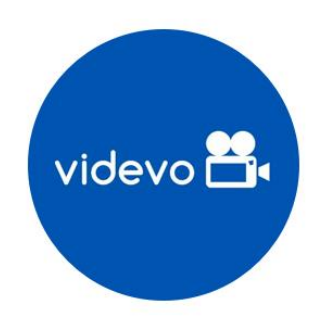

**Videezy** 

https://www.videvo.net/es/ https://es.videezy.com/ https://www.pexels.com/es-es/

**Pexels** 

### Cómo referenciar y reconocer la autoría

**fuente** "Celebración del 10° cumpleaños [de Creative Commons](https://www.flickr.com/photos/sixteenmilesofstring/8256206923/in/set-72157632200936657) en San [Francisco"](https://www.flickr.com/photos/sixteenmilesofstring/8256206923/in/set-72157632200936657) por [tvol](https://www.flickr.com/photos/sixteenmilesofstring/) licenciado bajo [CC BY 2.0](https://creativecommons.org/licenses/by/2.0/) autor licencia

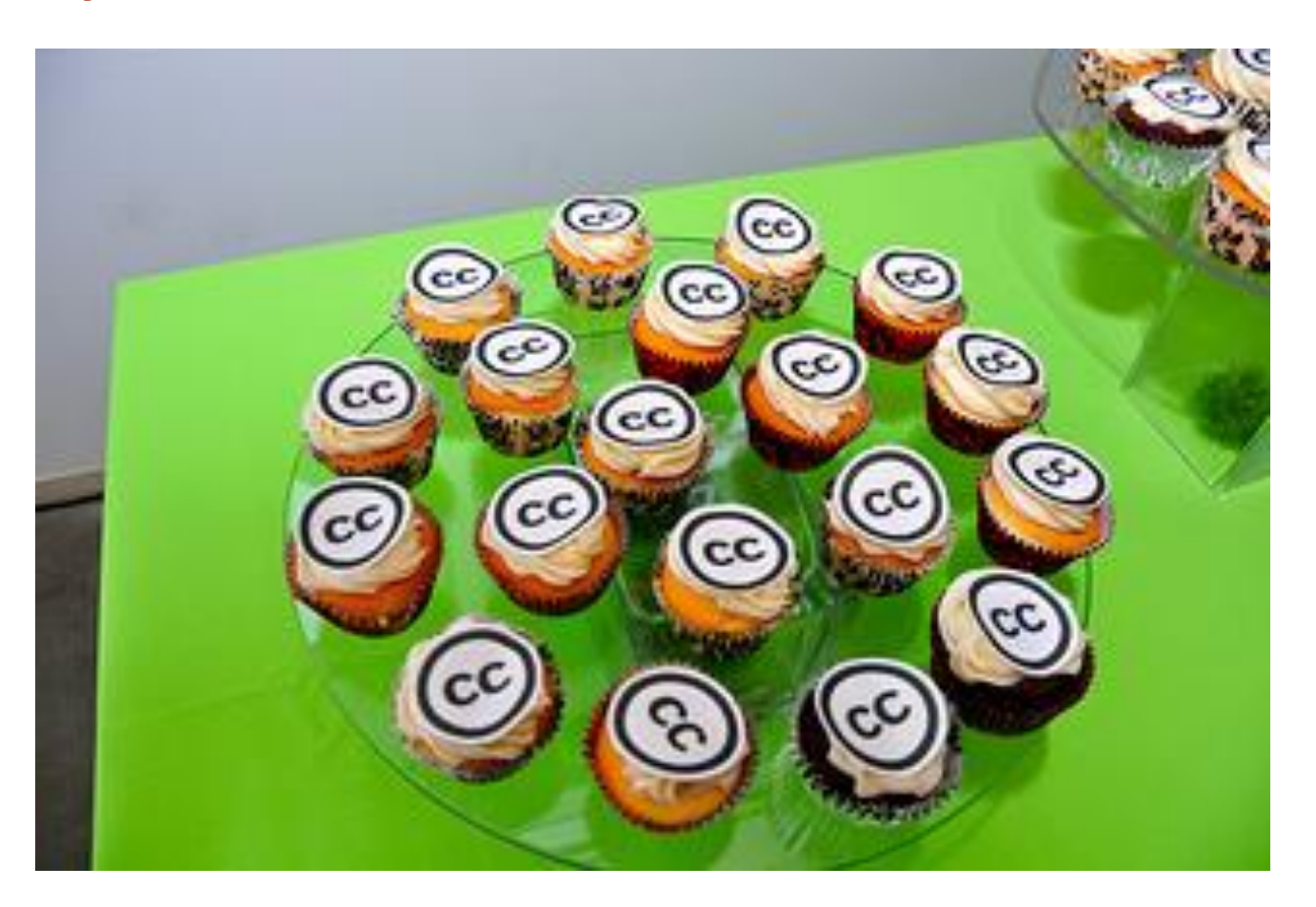

## Referencias

https://creativecommo ns.org/ Sitio web de Creative **Commons** 

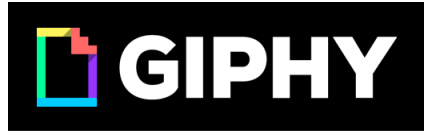

https://giphy.com/

Iconos de Eucalyp a través de Flaticon.com

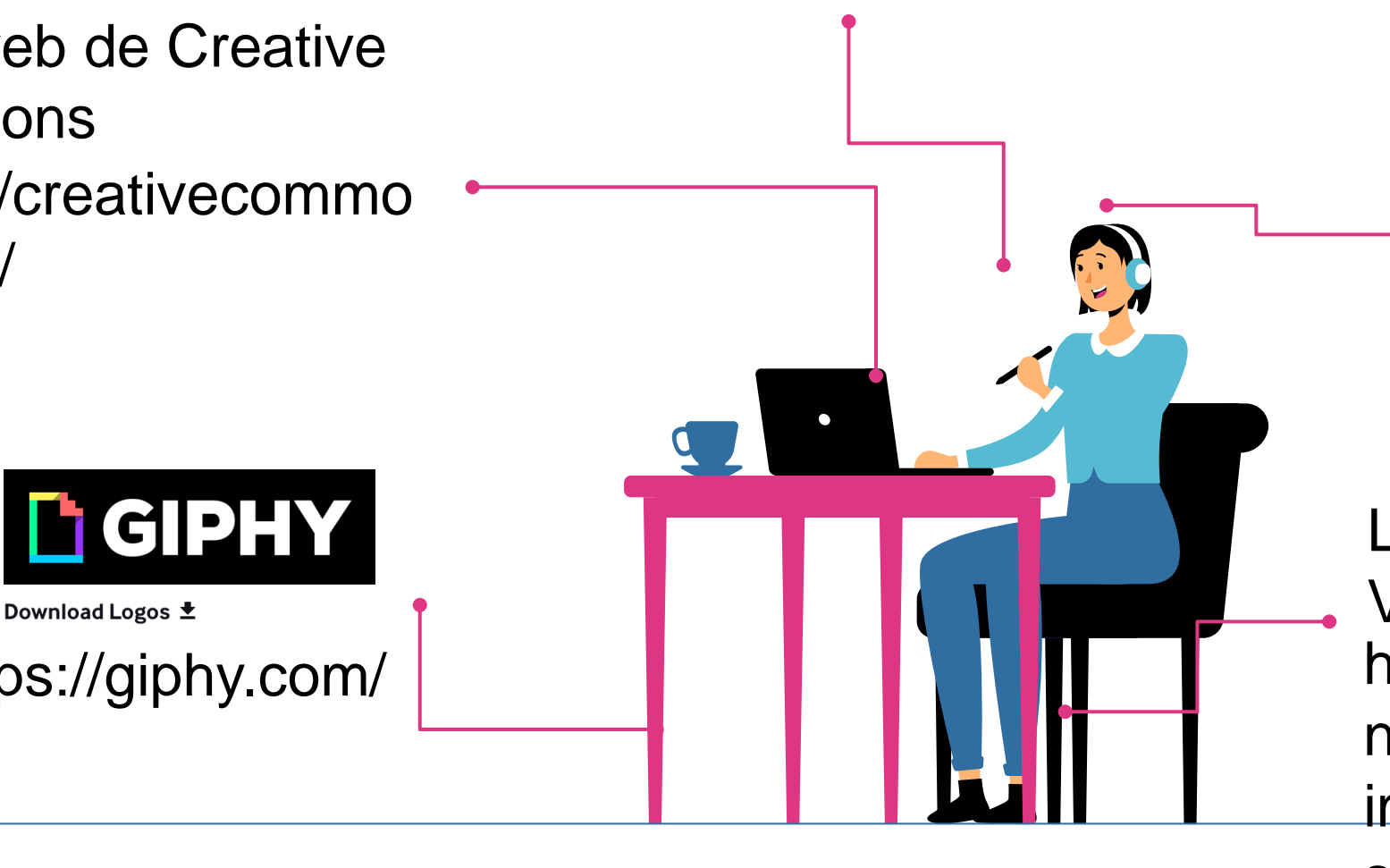

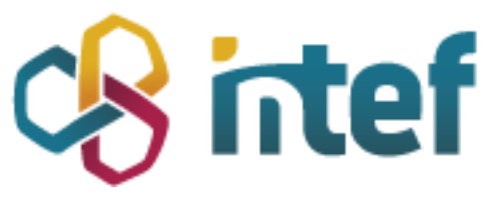

**Cristina** Valdera

https://cedec.intef.e s/las-licenciascreative-commonsque-son-por-queutilizarlas-y-comohacerlo/

Lola Alberdi y Cristina Valera https://cedec.intef.es/ba ncos-gratuitos-deimagenes-videos-ysonidos/